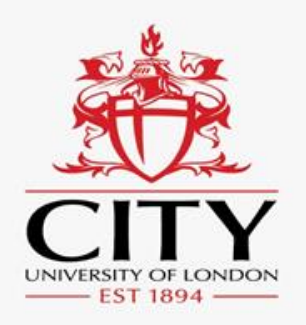

**Academic excellence for** business and the professions

## **Assessment mapping guidelines** A how to guide for Programme and Module Leads.

www.city.ac.uk

Dr Tamsin Callaghan

- The assessment map for your division/department should be saved in one central place and the programme administrator and / or programme director will be able to provide the link to this.
- The purpose of the spreadsheet is to see what module and programme learning outcomes are covered by each assessment in the programme. This will allow PARC and Programme Directors to check that assessments are aligned to learning outcomes and that learning outcomes are not being over, or under assessed.
- This information will be helpful for periodic review, annual review and when amending the assessment structure for PARC appraisal.
- If will require around 15 minutes for each module lead to map their assessments, instructions are provided below. You will need a copy of your module specification(s) and the spreadsheet.

• The spreadsheet is organised by an instructions tab, main tabs for each year of the programme and a learning outcomes tab which details the programme learning outcomes.

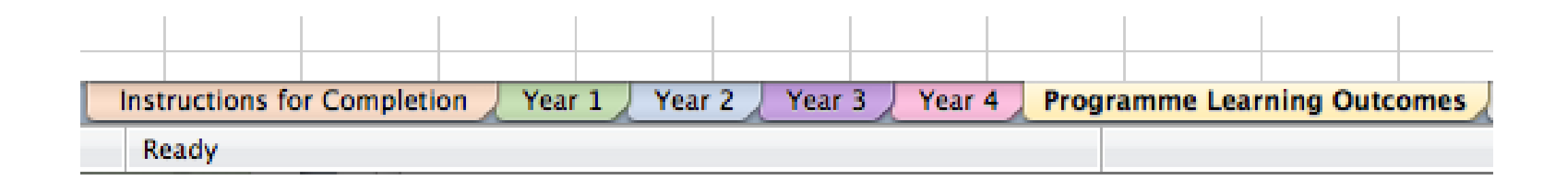

• The programme learning outcomes are taken from your programme handbook and are numbered. The Programme director should check that they are correct before sending the sheet on for completion by module leads.

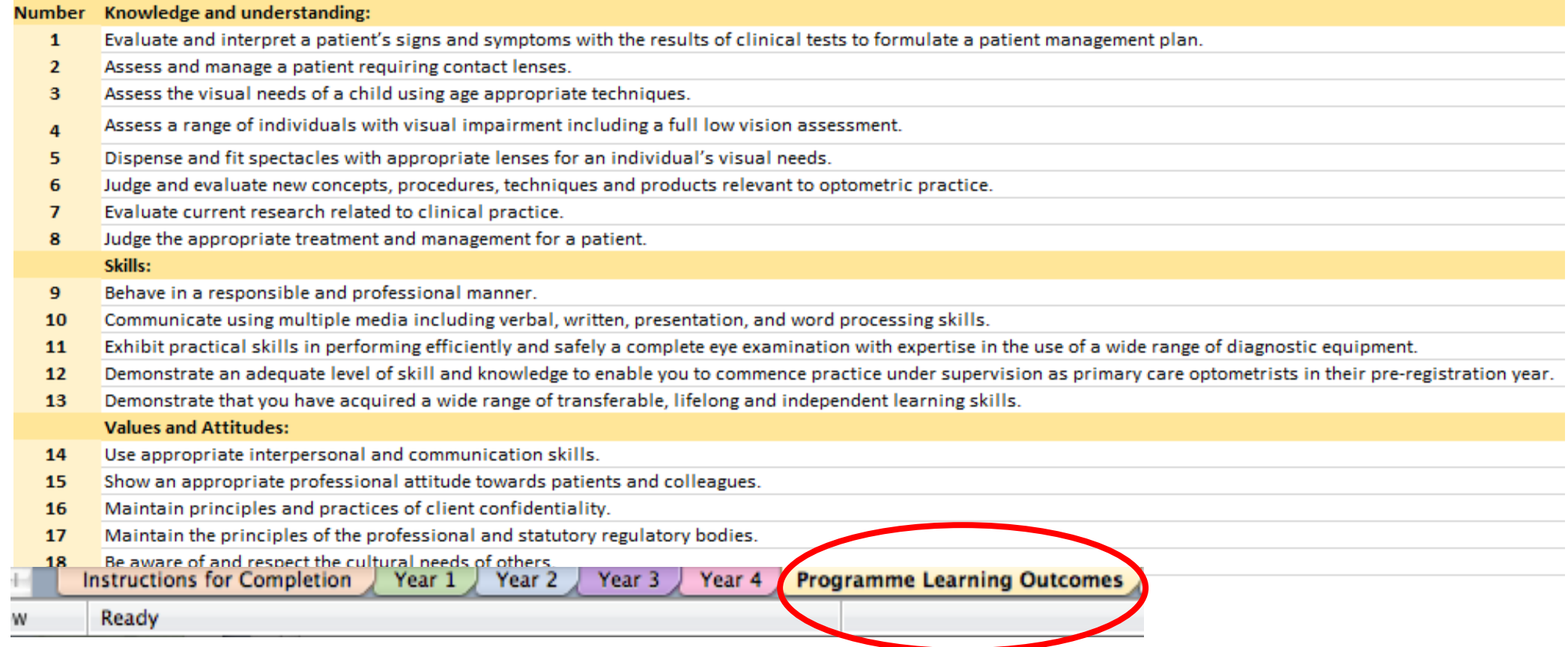

## **Module mapping for module leads**

Mapping modules to programme learning outcomes.

 To start mapping, open the year tab that your module is under, in this example the module OV1004 has been chosen to review, so the year 1 tab has been opened.

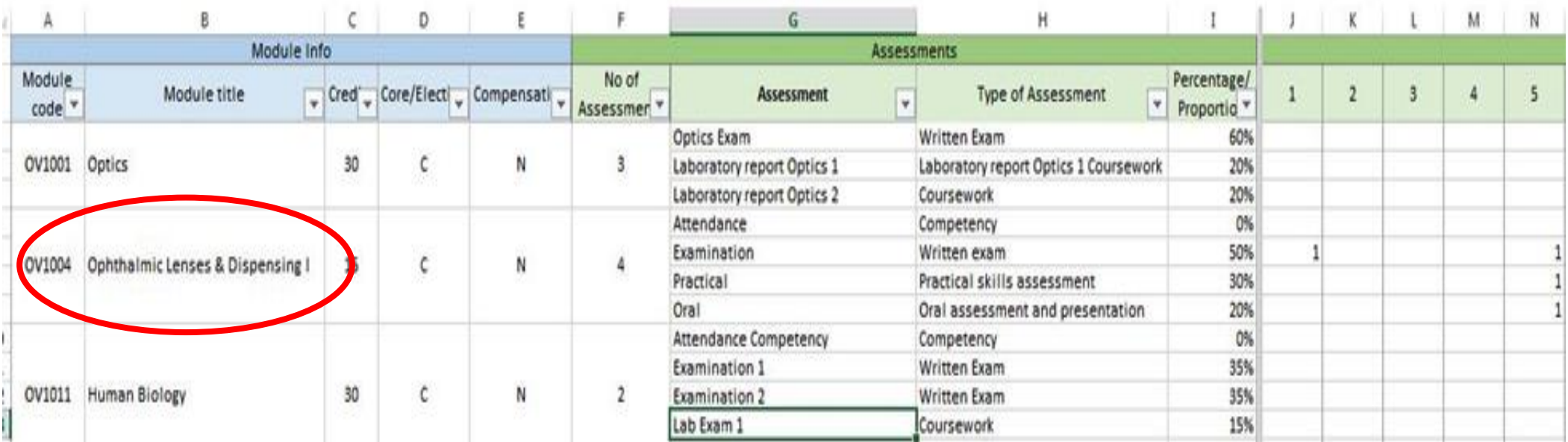

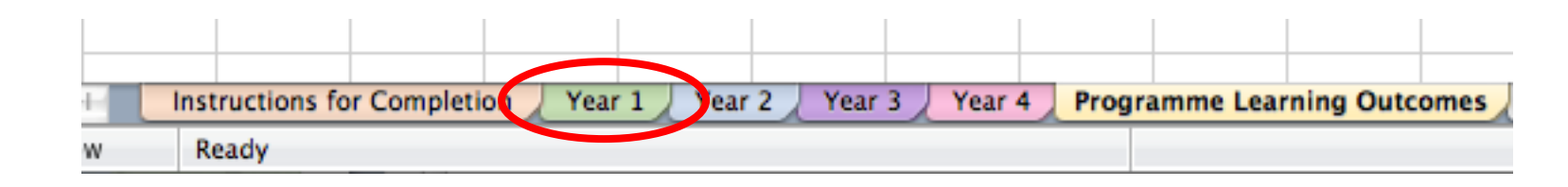

 Next, check that the module information is correct including the credits, core/ elective selection and compensation.

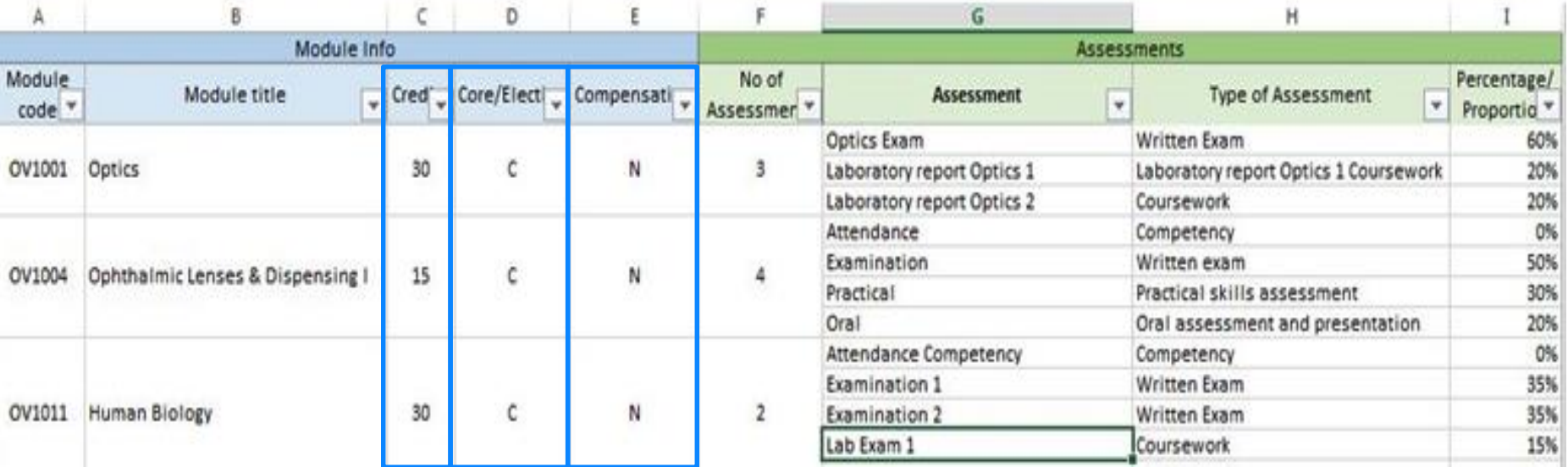

 On the same page check that the module assessment names, type of assessment and percentage contribution to module are correct. You can amend any information if required.

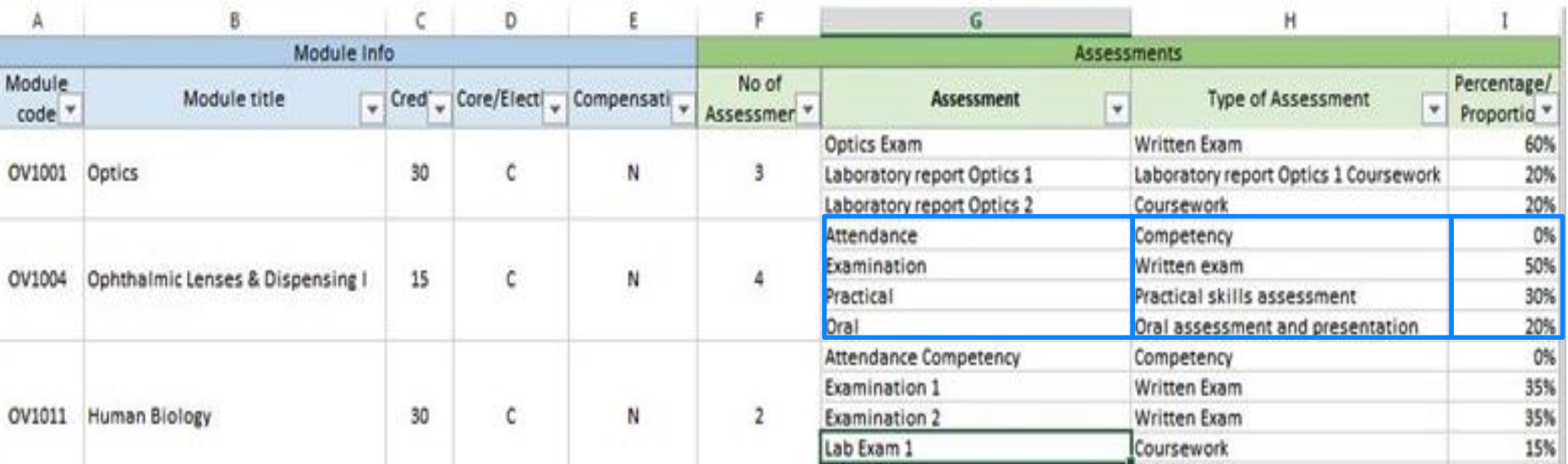

 After the module info and assessment details, programme learning outcome columns are labelled with the numbers which match the learning outcomes tab (these are numbered from 1-21, if you have >21 outcomes then please add further columns as required).

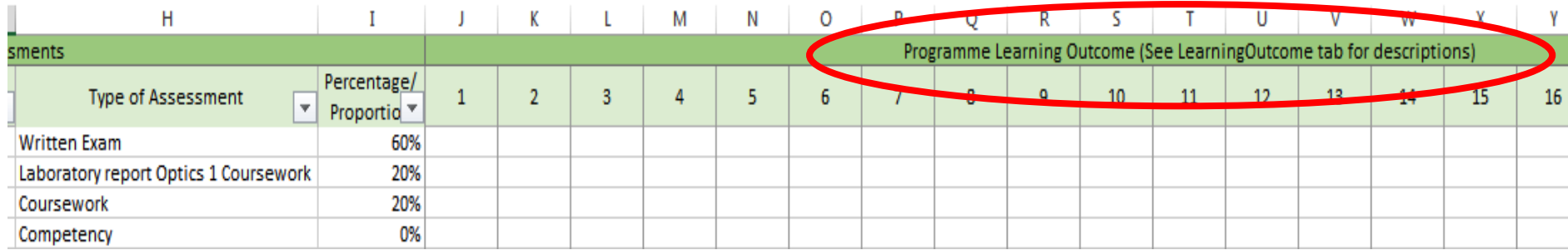

- Please put an x into any programme learning outcome which your assessment covers. **If the assessment does not cover any outcomes at programme level then leave the row for that assessment empty.**
- You may find it useful to split the screen, so that you can see the columns A-I (module info and assessments) and the top rows 1 and 2 so when you scroll down you can still see the column headings.

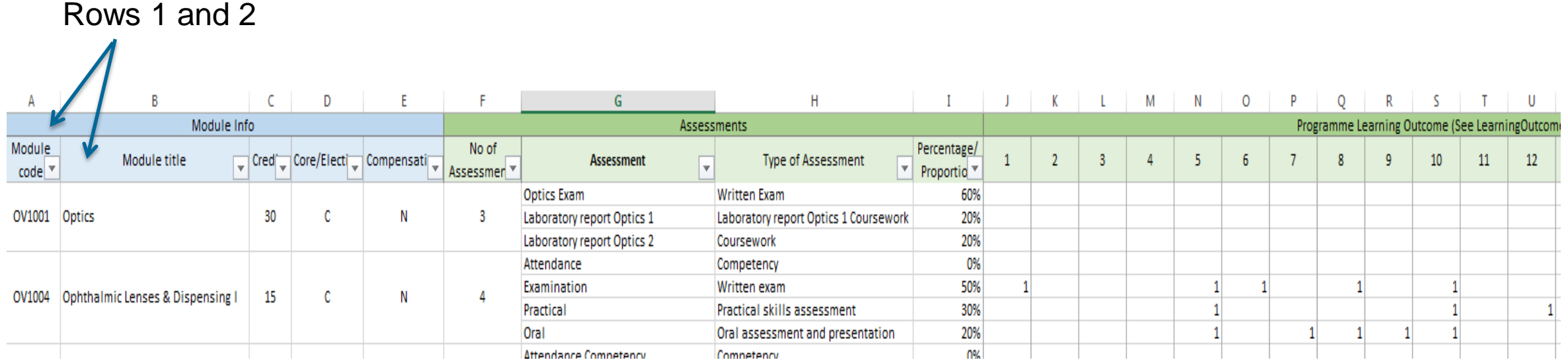

- In this example, the module OV1004 practical skills assessment assesses the following programme learning outcomes, matched to the descriptions on the yellow programme outcome tab.
	- 5- Dispense and fit spectacles with appropriate lenses for an individual's visual needs.

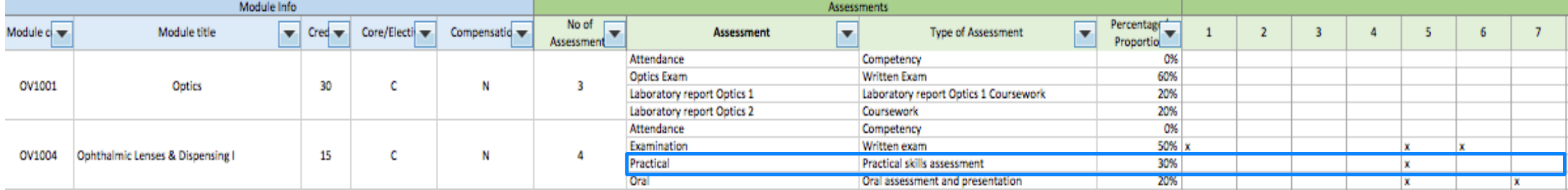

## **Module mapping for module leads**

Mapping modules to module learning outcomes.

 Some programme teams may choose to add the module learning outcomes to the spreadsheet as well and the following slides provide guidance for this.

 You then need to create a sheet for your module outcomes and will need your module specifications for this step. Open a new tab after the programme learning outcomes and label it with your module number.

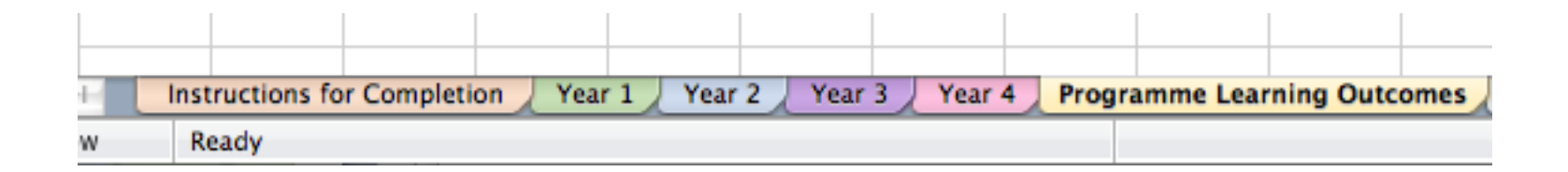

 Next, add your module learning outcomes into the new sheet and number (you can cut and paste these from your module specifications), then create a column for each assessment within the module.

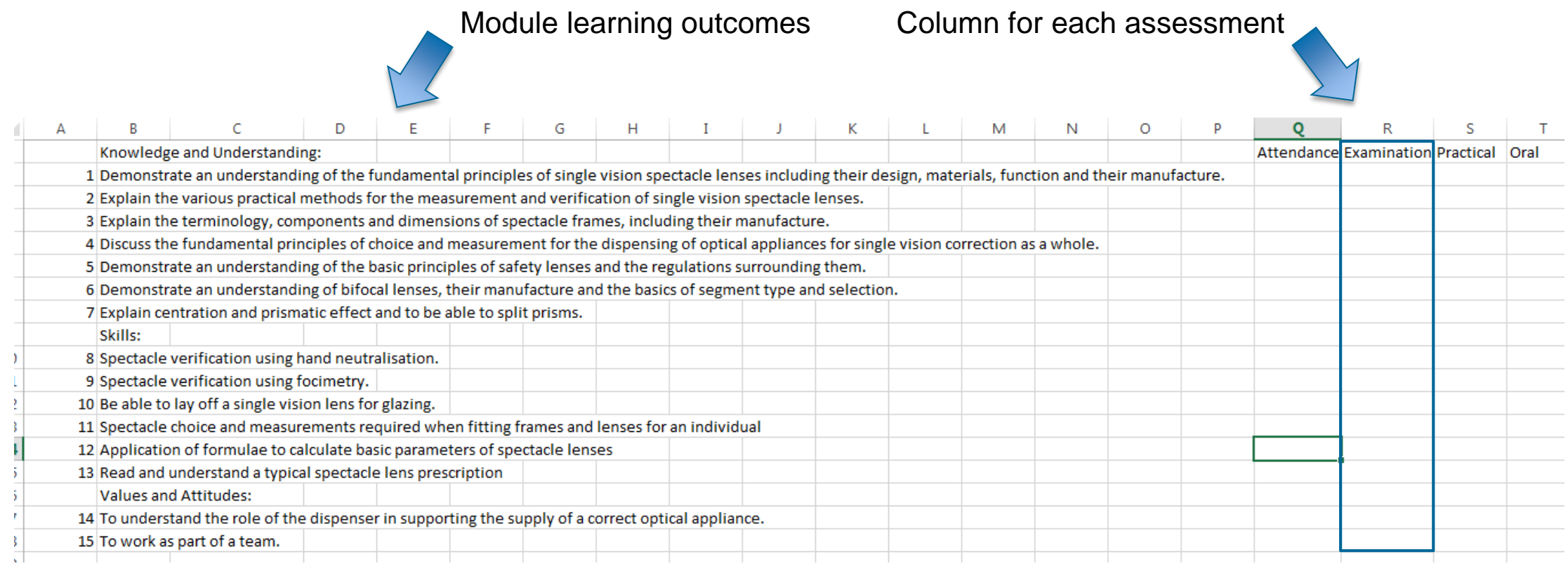

• Put a 1 or an X into the box for each learning outcome which is covered by the assessment, then add a total column and sum the cells for each learning outcome (see OV1004 for an example)

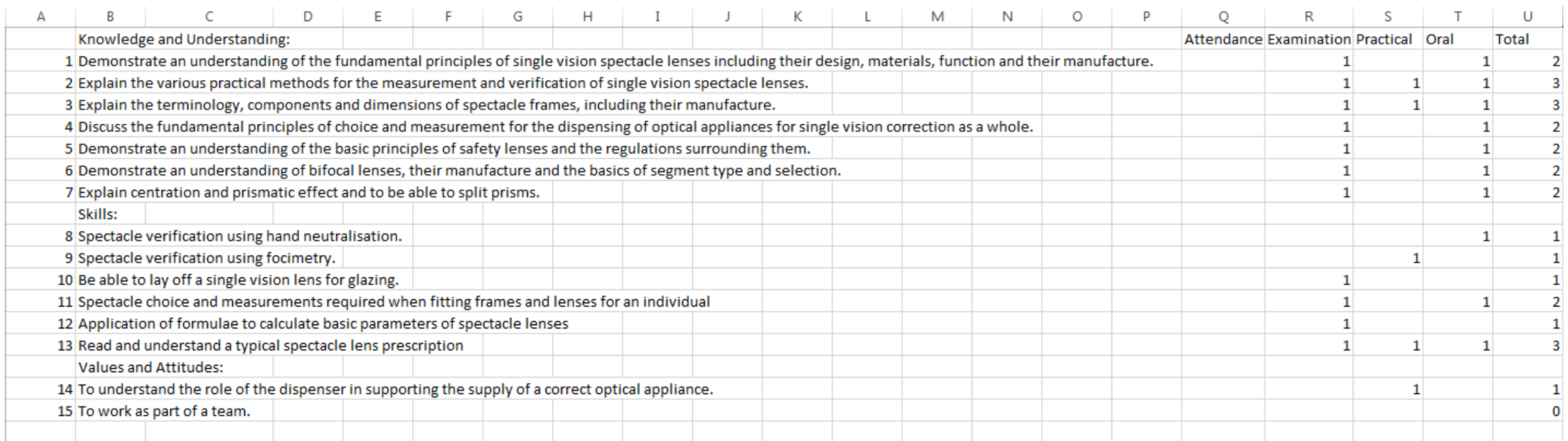

Please note that some exams will only assess one outcome and some will assess multiple outcomes at both programme and module level.

**Please save back to the central file so that every module lead can edit the** same sheet.

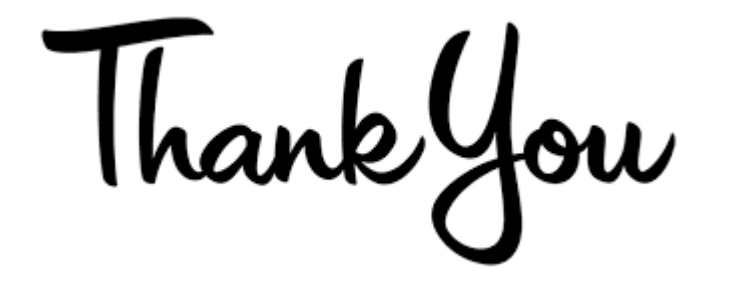